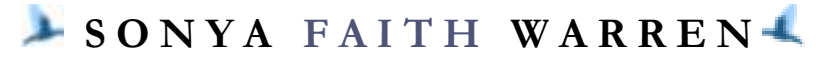

9714 KILARNEY DRIVE . DALLAS, TEXAS 75218 HOME PHONE 214-320-2629 • MOBILE PHONE 469-878-8488 E - M A I L : F A I T H @ F A I T H W A R R E N . C O M F A I T H W A R R E N . C O M

# **Feature Descriptions**

# **Renal Dietitian Online Community**

#### **Revision History**

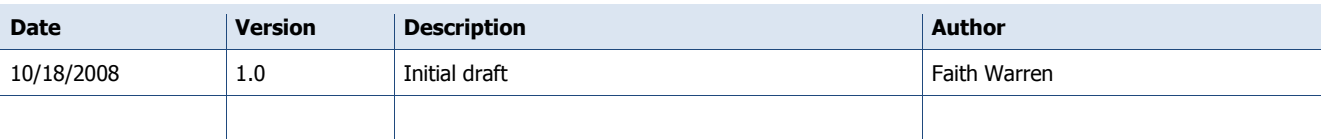

### **Overview**

The purpose of this document is to provide a description of the features that are included in the typical installation of Community Server that could be utilized in phase I of a Renal Dietitian online community.

## **Feature Descriptions**

### **Discussion Boards**

Community Server offers a robust, easy-to-use discussion board platform. As in most discussion board packages, members can read through topics, post, edit and delete their own responses to existing topics and create new topics of discussion. Discussions can be displayed as either flat or threaded (like Outlook).

The posting interface mimics a Microsoft Word rich text environment that users will find familiar. Attachments such as photos or files are added on to the message as easy as attaching a file to an e-mail. Inserting images into the body of the text is just as simple.

Additional functionality includes: post ratings, e-mail notification so that a member can receive responses and reply to the group via e-mail, and the ability to track discussions of interest via RSS (re-syndication).

Search tools at the top provide easy access for a member to search for text within a particular section or throughout the entire site.

One useful tool that Community Server includes is a "Related" tab that is part of the Reply window. Clicking this tab will start a search based on the subject of the message and display pertinent replies that may answer the poster's question. Another is a "personalized" view that allows a member to choose which groups or threads he/she wants to see or hide.

**Confidential and Proprietary**

This document shall not be disclosed to any other person other than the authorized representatives of (client) without the express written consent of FWG. All ideas and concepts within are the property of FWG 10/6/2009 Feature Descriptions 1-1.doc v.1

Administrators are responsible for the upkeep of their sections. Community Server has separate administrator roles for Files, Gallery, Membership, Readers, Forums, Blogs and overall system administrator. This way, responsibilities can be divided up between individuals if needed. In addition to these built-in roles, custom roles can also be created so that one person has combined responsibilities.

Administrators are responsible for the overall maintenance of their respective sections. For example, the Forum Administrator would be responsible for setting forum permissions, adding, editing and deleting discussion groups, and anything post-related (moving, joining or locking threads). The File Administrator would be responsible for the file folder structure, organization and cleanup. The Gallery Administrator would be responsible for managing photo gallery groups and making sure that photos adhere to community guidelines.

The control panel administration user interface is well designed and intuitive, which will reduce the amount of time needed for administrators to learn how to use the system.

### **File Sharing**

Members can upload files into a special File Sharing area. Documents are grouped within folders, where the member can browse through an expandable tree structure. The main window automatically shows the most downloaded files by default, followed by most popular, most recent and the documents with the most comments. However, this display is customizable.

Members can also post photos to a photo gallery. These photos can be commented on, rated and even enabled to print physical prints (through Shutterfly.com).

Both the file system and the photo system are integrated with the forum functionality.

### **Wiki**

A "wiki" is a website or similar online resource which allows users to add and edit content collectively. It supports hyperlinks and has a simple text syntax for creating new pages and cross links between internal pages on the fly. For the RD community, a wiki could be used as a central location for members to share best practices, the latest research, tools and resources, etc.

#### **Polls**

Polls are created similar to posting a message in a forum discussion. When a user selects "Write a new post," a "Poll" tab is included in the toolbar at the top of the message window. When the user checks the box to include a poll with a post, a form displays that instructs the user to create the question, include an optional description for the poll, add answers, and set an optional expiration date for responses. In order for the poll to display, however, the user must insert [poll] into the body of the actual message before posting.

To display a poll outside of the discussion boards requires special coding; updating or changing out a special component such as this would require the assistance of a programmer.